#### BELITH HOCHSCHULE FÜR TECHNIK BERLIN of Applied

**Wirtschaftsinformatik 1 LE 09 – Zugriff auf das Dateisystem**

Prof. Dr. Thomas Off http://www.ThomasOff.de/lehre/beuth/wi1

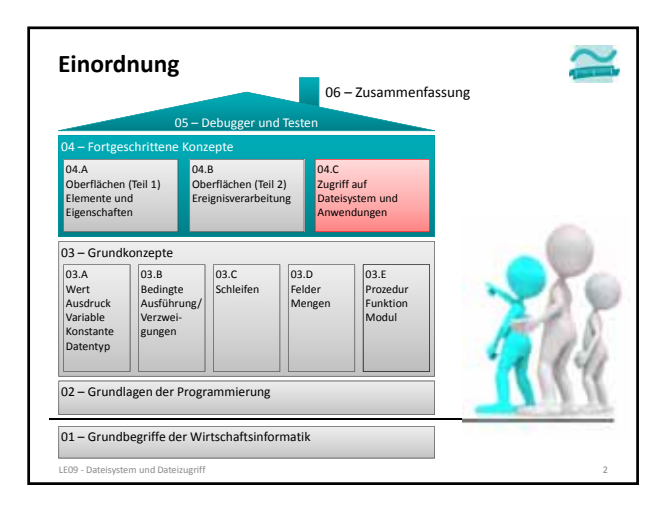

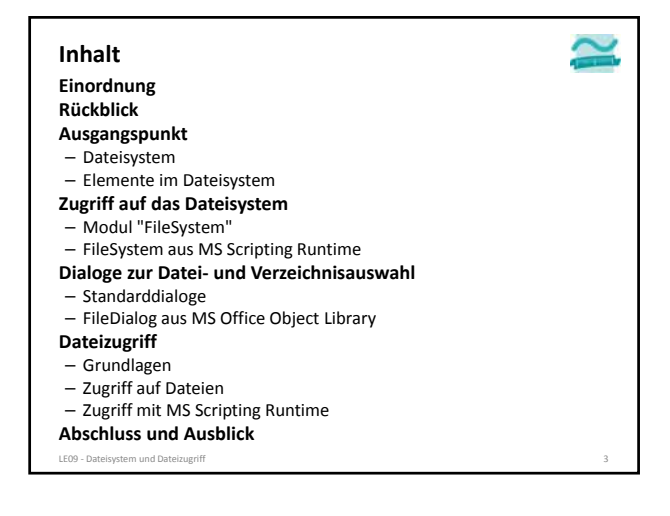

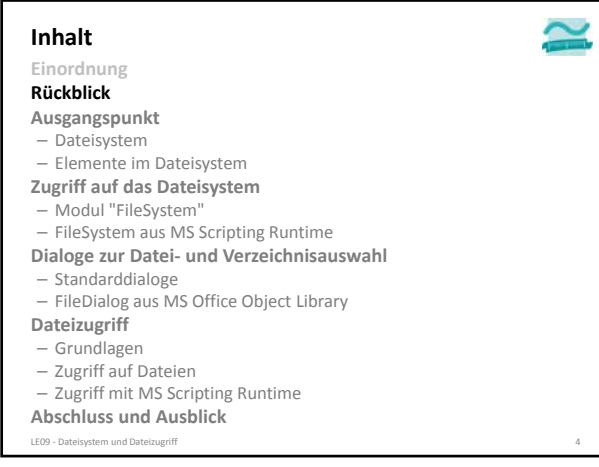

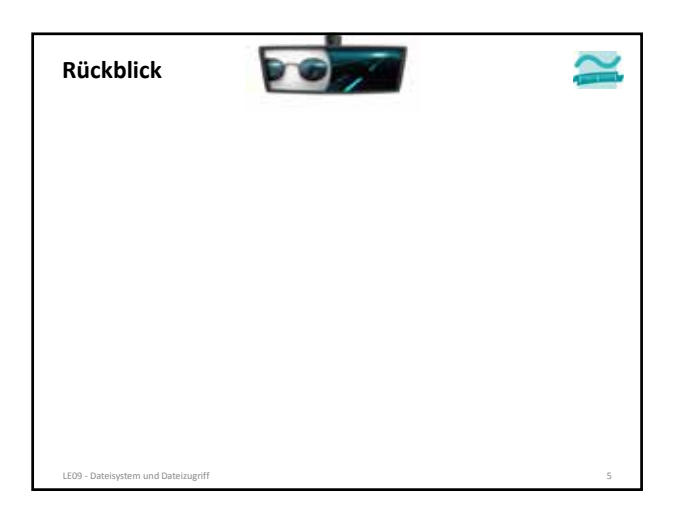

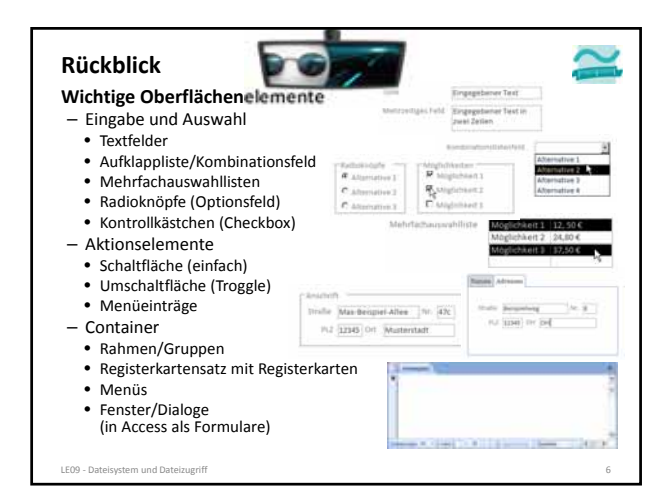

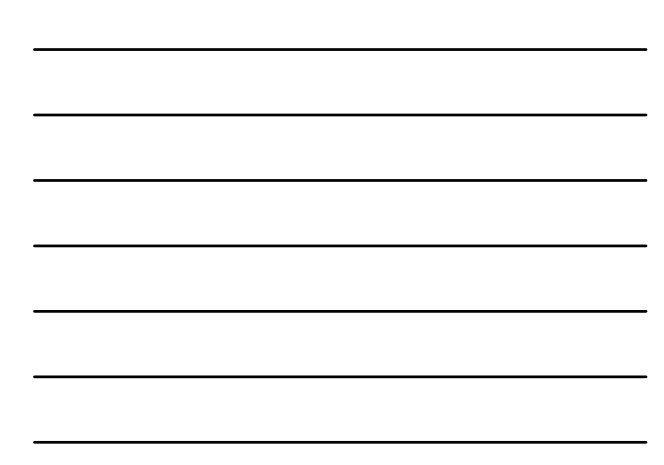

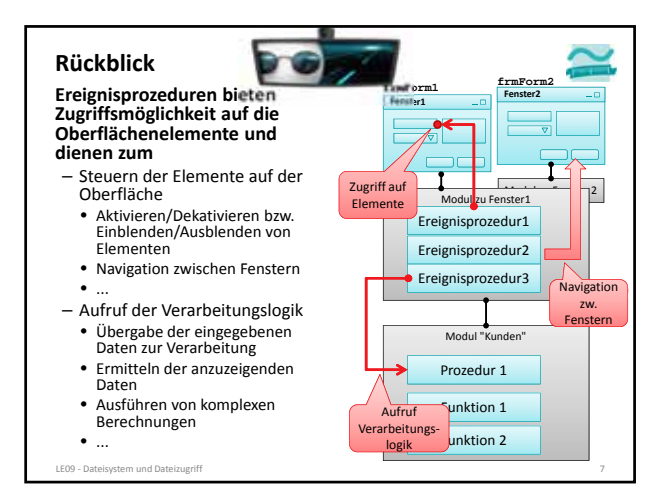

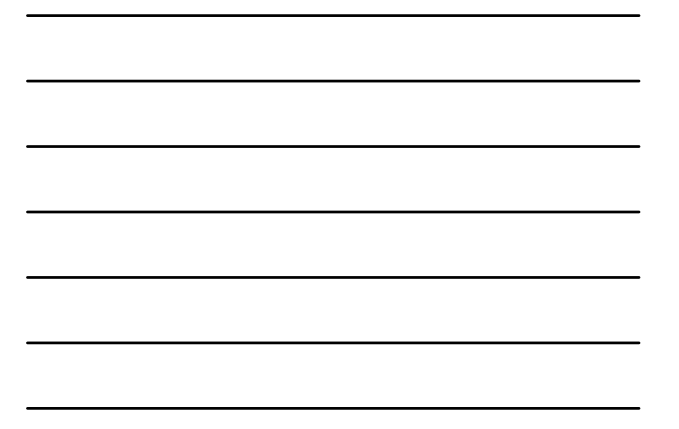

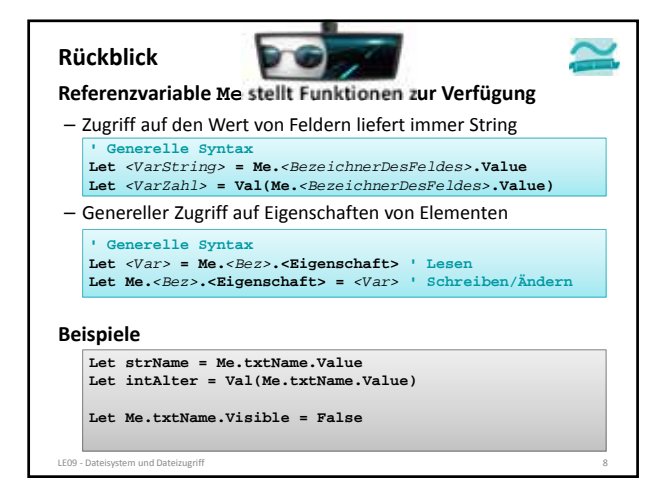

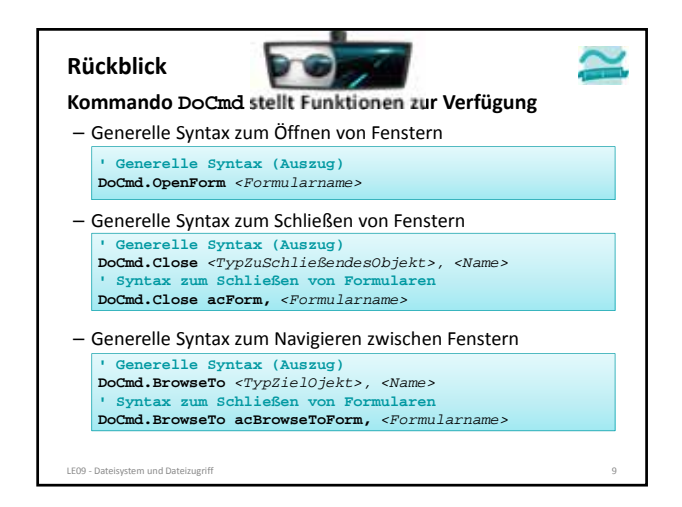

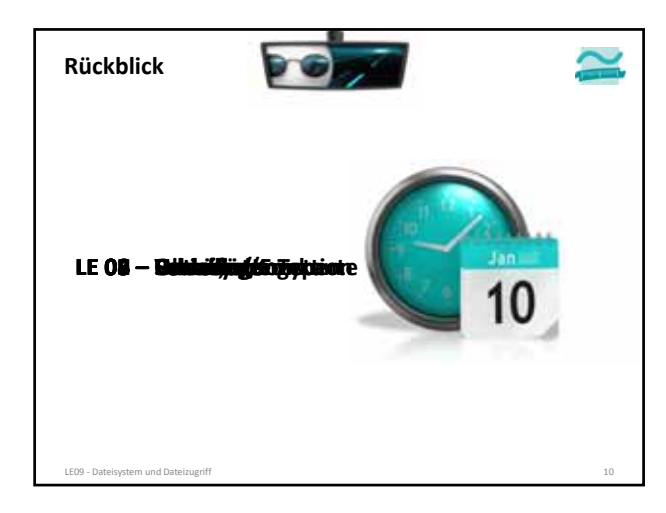

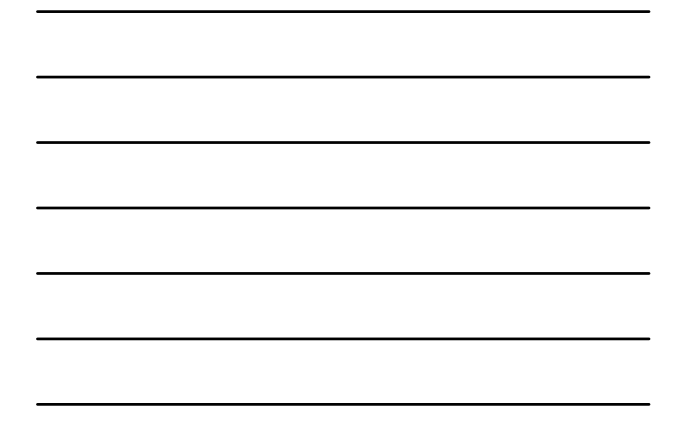

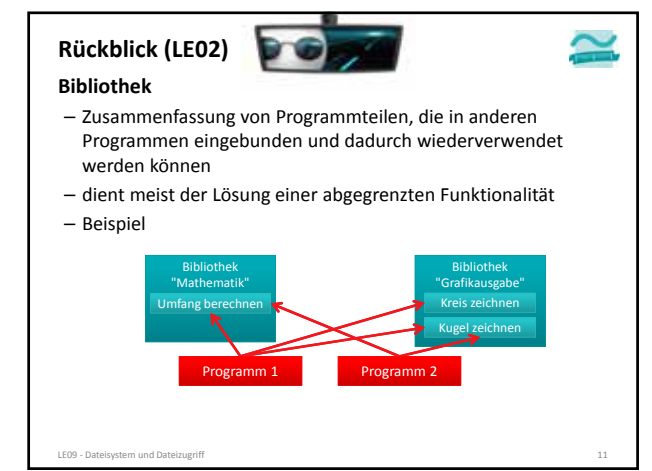

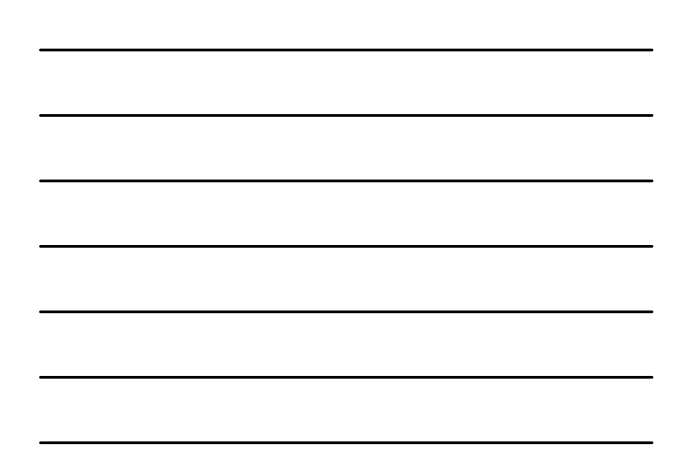

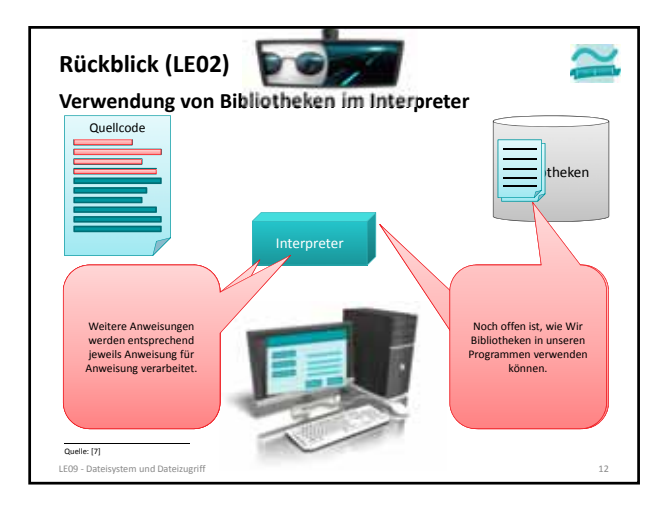

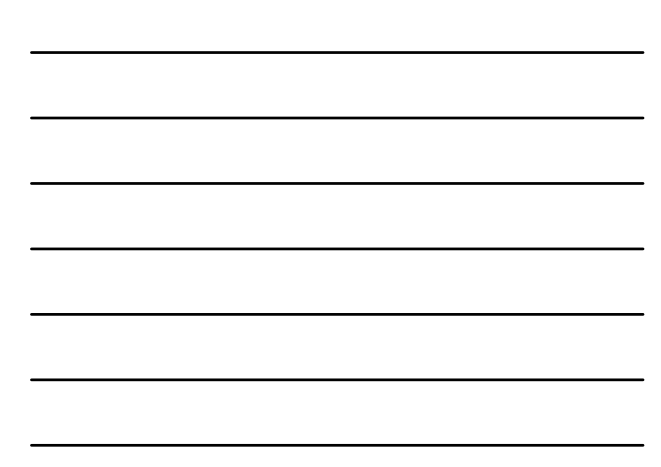

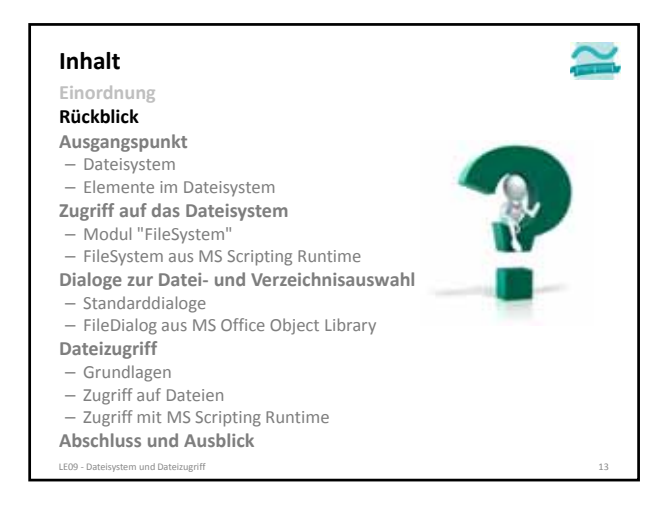

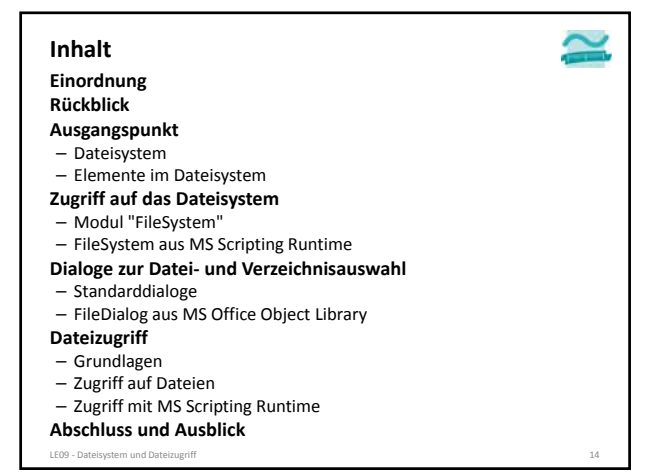

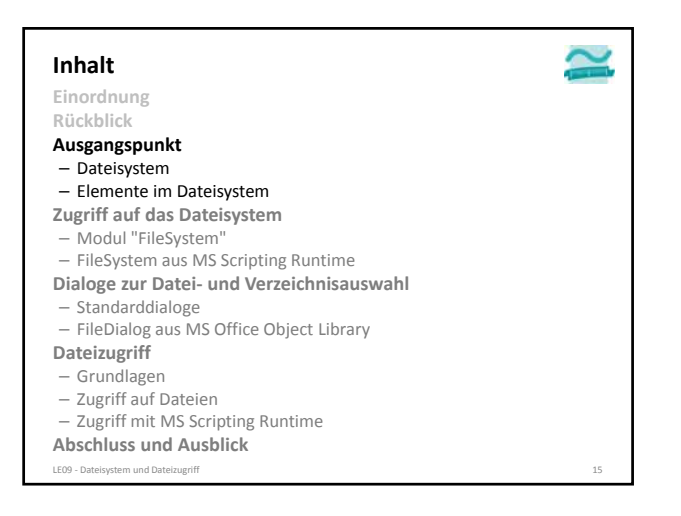

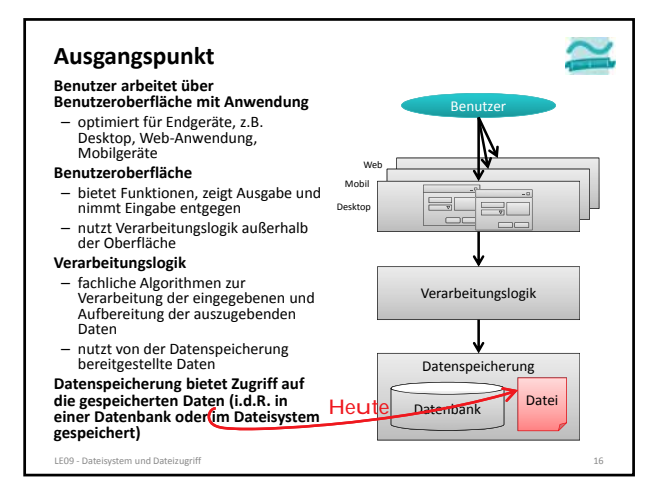

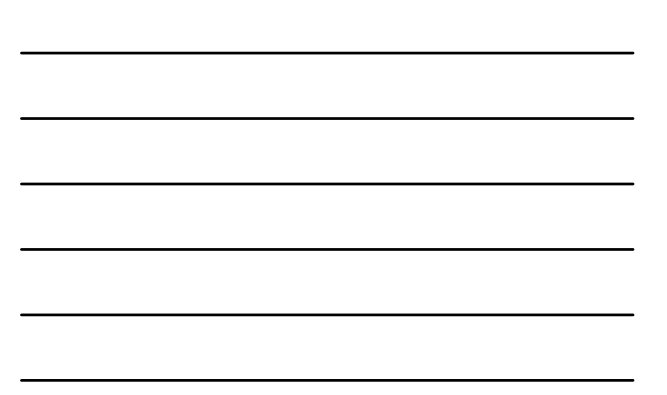

#### **Dateisystem**

#### **Ablagestruktur für Daten auf Datenträgern**

- Daten in der Regel als Dateien
- Abspeichern und Wiederauffinden erleichtern
- **Zugriffsmöglichkeiten auf Daten in Dateien**
- Lesen
- Schreiben/Ändern

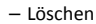

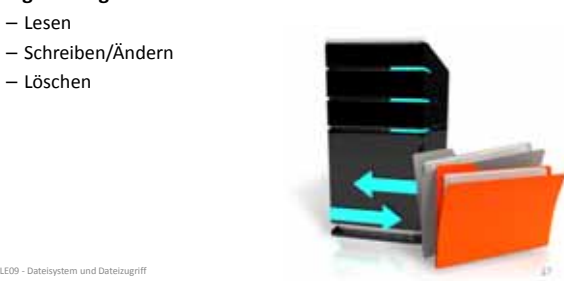

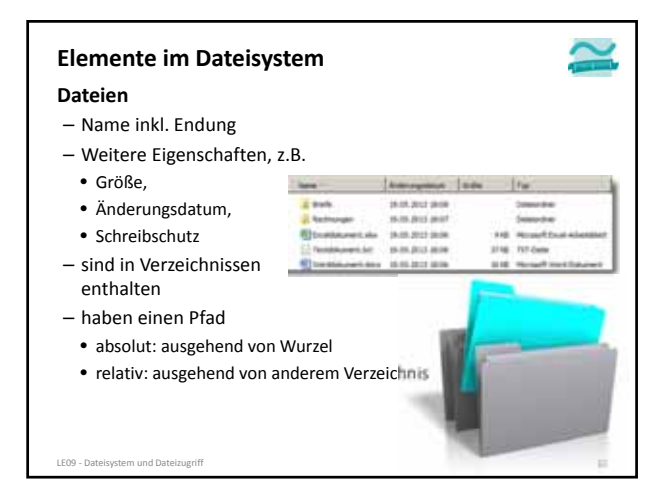

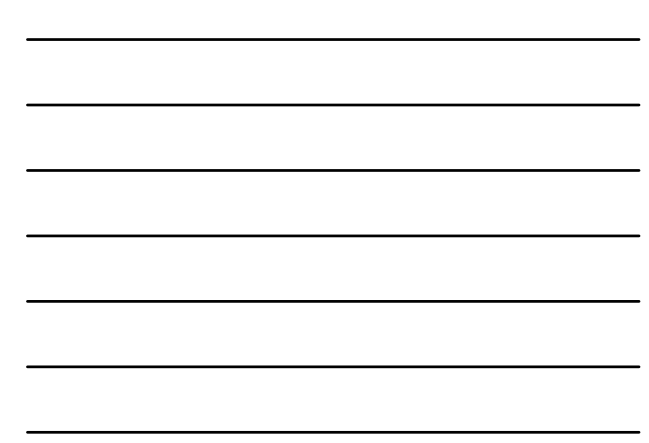

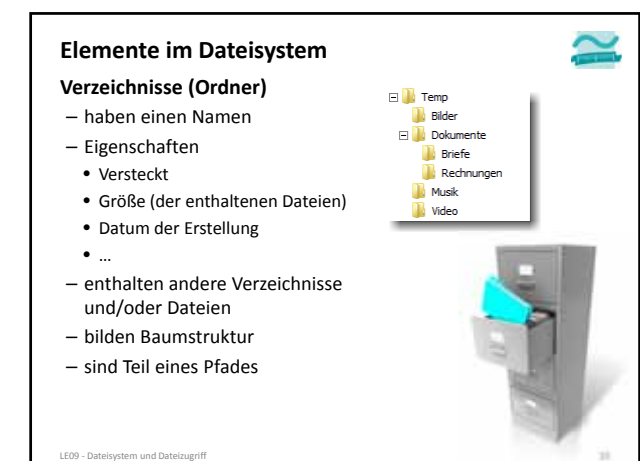

#### **Elemente im Dateisystem**

### **Laufwerke (unter Windows)**

– haben Laufwerksbuchstaben und weitere Eigenschaften

LE09 ‐ Dateisystem und Dateizugriff 20

• Bezeichnung

• Dateisystem • Speicherplatz

– enthalten Verzeichnisse und/oder Dateien

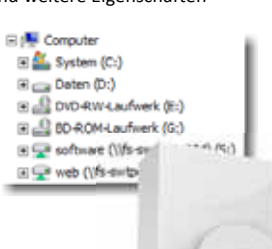

### **Elemente im Dateisystem**

### **Weitere Elemente**

– Links (symbolische Links, harte Links/Hardlinks)

– Dateien für spezielle Zwecke, z.B. zur Repräsentation von Geräten

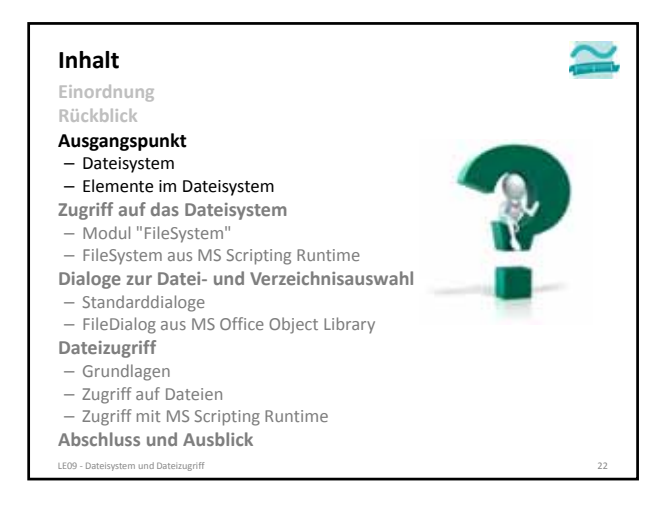

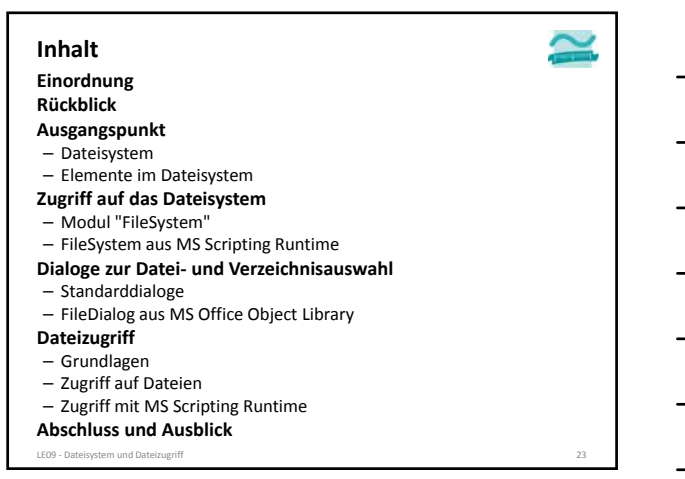

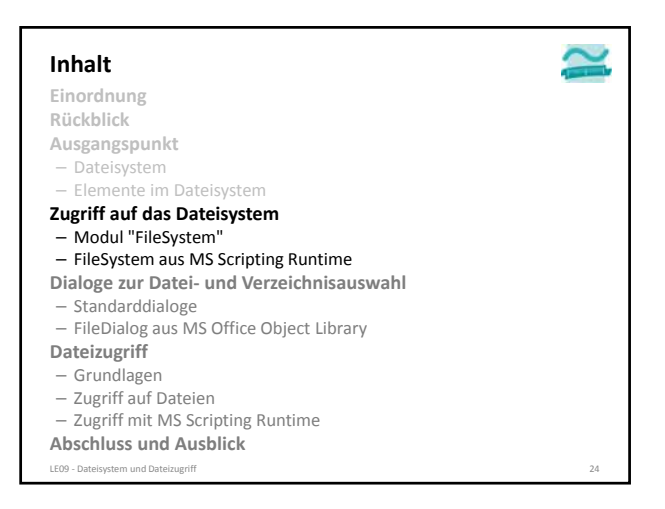

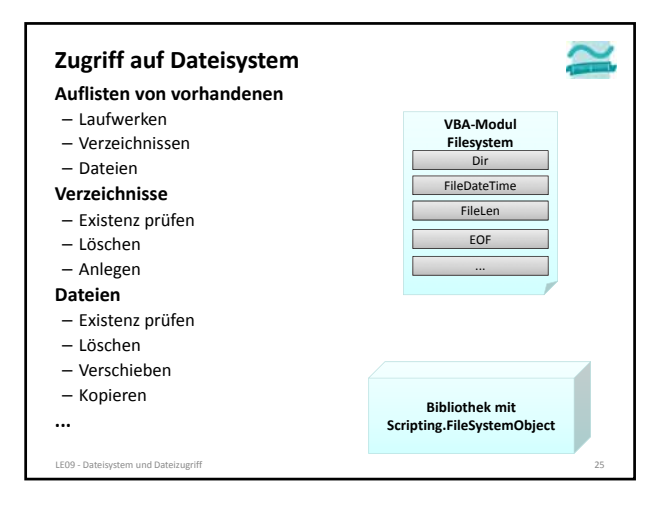

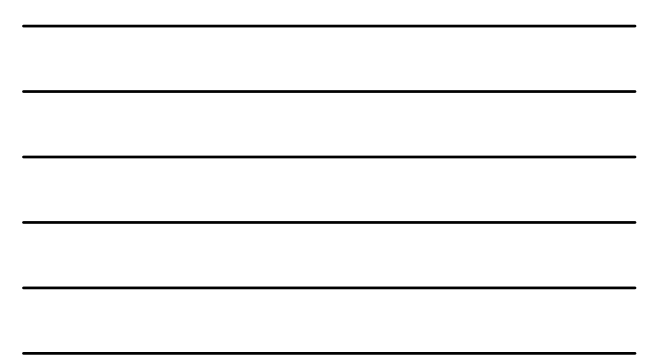

### **Modul "Filesystem"**

### **Funktion Dir() zum Auflisten vorhandener Elemente**

- Pfad zu einem Verzeichnis als Parameter
- liefert Namen des ersten enthaltenen Elementes
- bei jedem weiteren parameterlosem Aufruf liefert es Namen des nächsten Elementes oder leeren String, wenn am Ende

#### **Syntax**

' Generelle Syntax (Einfache Form)<br>**Let <st**rElement> = **Filesystem.Dir(<**Pf*ad>*) ' Erste Datei im Pfad<br>**Let <st**rElement> = **Filesystem.Dir() '** Nächste Datei im vorh. Pfad

#### **Beispiel**

**' Dir mit Platzhalter \*.txt verwenden und erstes Element auslesen Let strDateiname = FileSystem.Dir("C:\Temp\\*.txt")**

**' Ausgabe des Namens der Datei Debug.Print strDateiname**

**' Weiterschalten zur nächsten Datei Let strDateiname = FileSystem.Dir()**

.<br>209 - Dateisystem und Dateizugrif

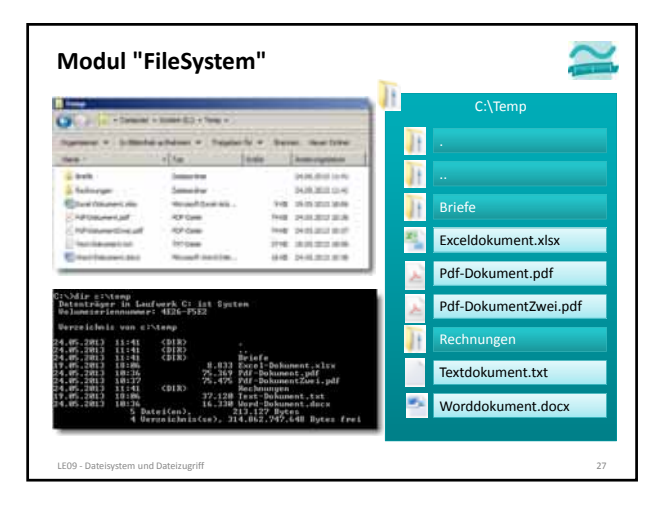

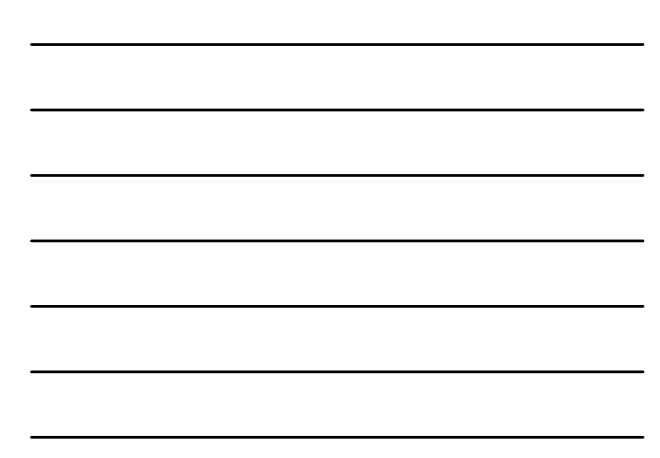

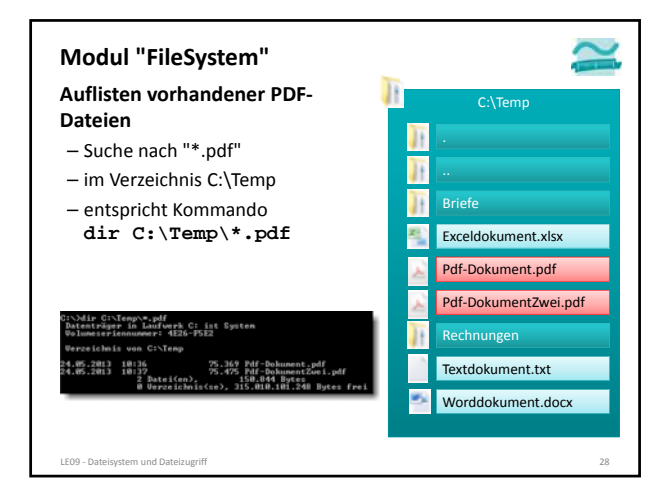

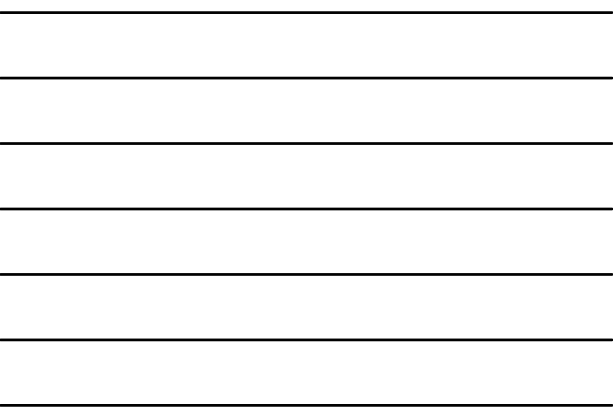

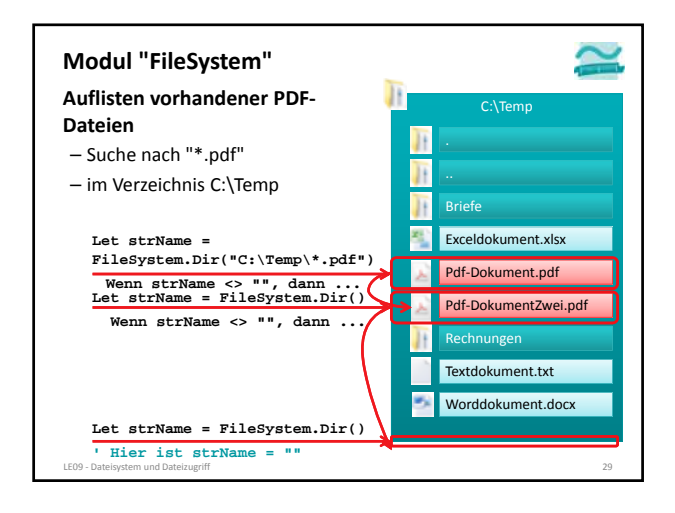

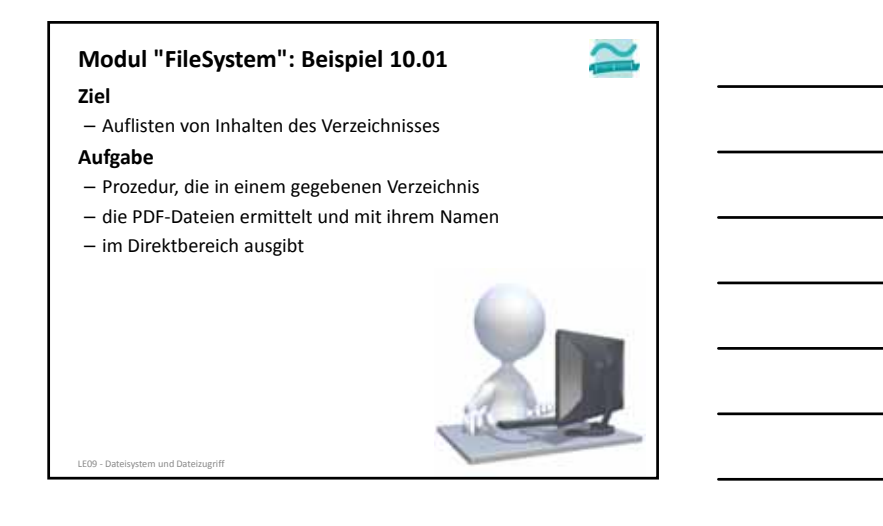

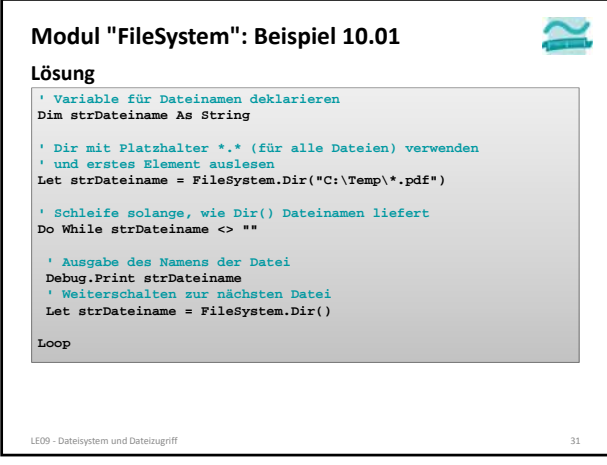

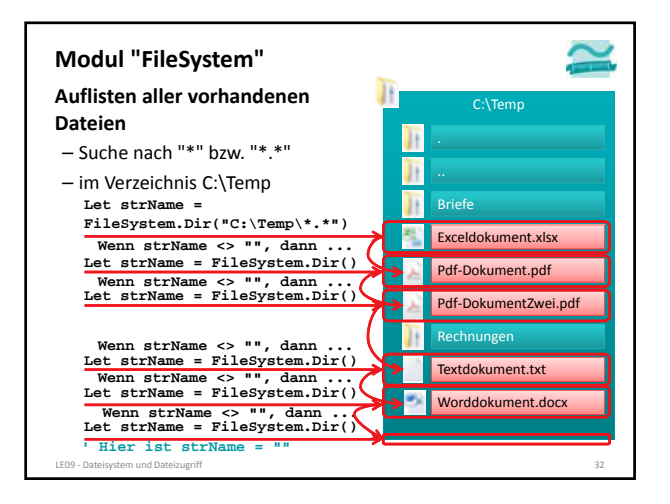

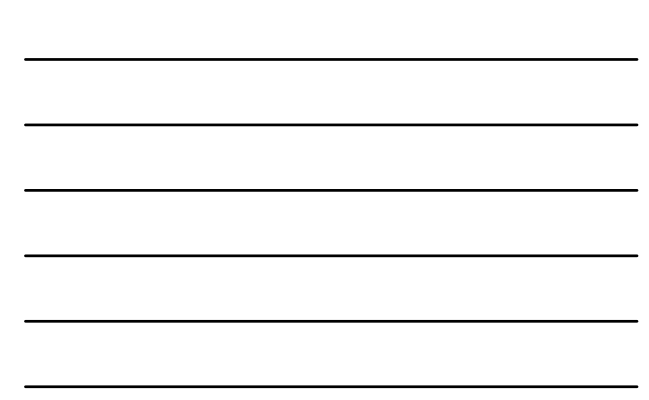

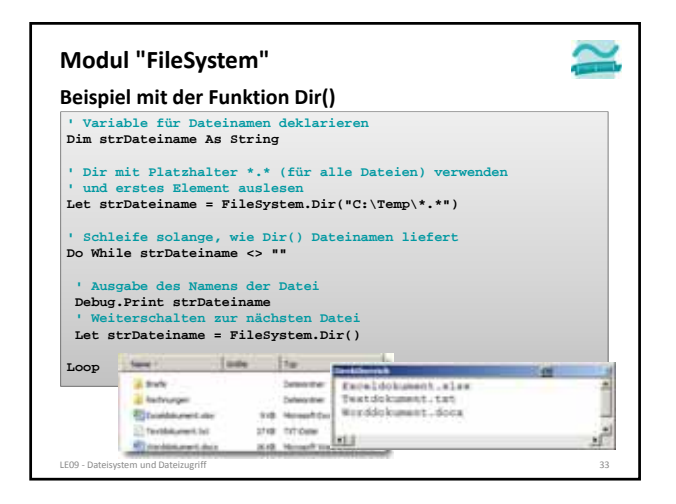

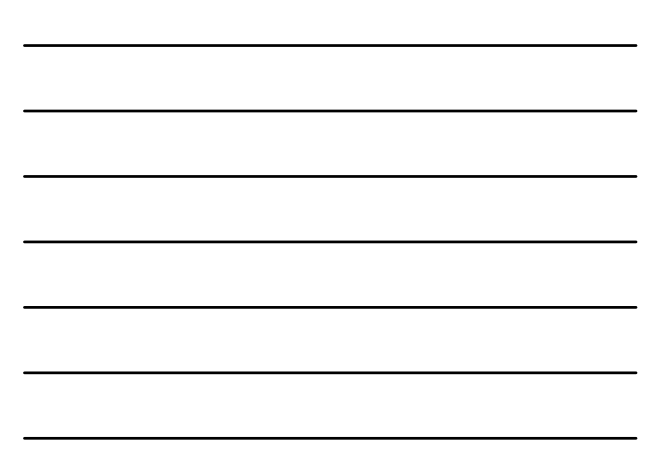

### **Modul "Filesystem"**

### **Funktion Dir() zum Auflisten vorhandener Elemente**

- Pfad zu einem Verzeichnis als Parameter und per Parameter Steuerung ob zusätzlich auch Systemdateien, Verzeichnisse usw. gefunden werden sollen
- bei jedem weiteren parameterlosem Aufruf liefert es Namen des nächsten Elementes oder leeren String, wenn am Ende

#### **Syntax**

' Generelle Syntax mit Angabe des gewünschten Inhalts<br>'z.B. vbDirectory, vbHidden, vbSystem<br>**Let** <strElement> = **Dir**(<Pfad>, <ZusätzlicheGewünschterInhalte>)<br>**Let** <strElement> = **Dir(**) 'Nächste Datei (im vorherigen Pfa

#### **Beispiel**

**' Dir verwenden und auch Verzeichnisse auflisten Let strDateiname = FileSystem.Dir("C:\Temp", vbDirectory)**

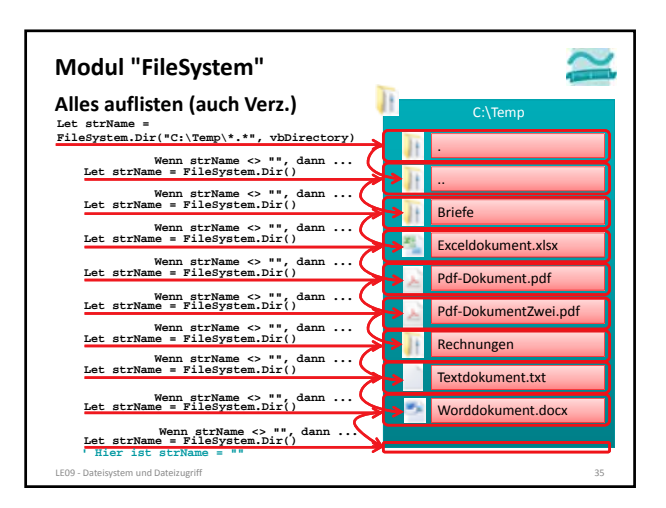

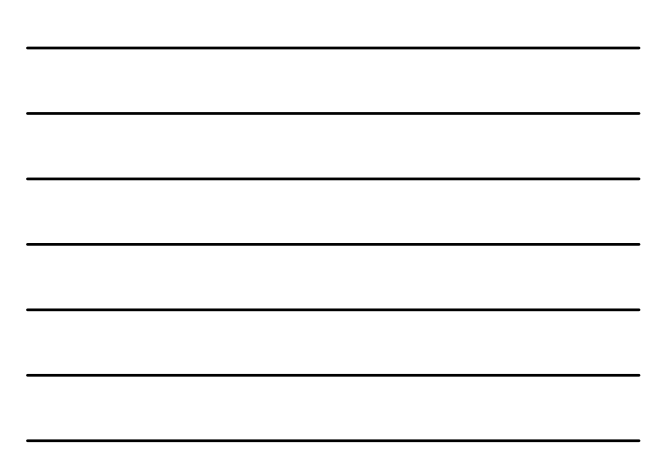

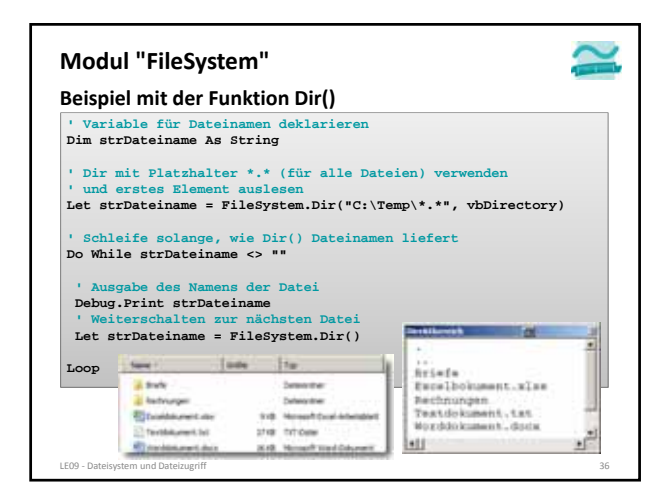

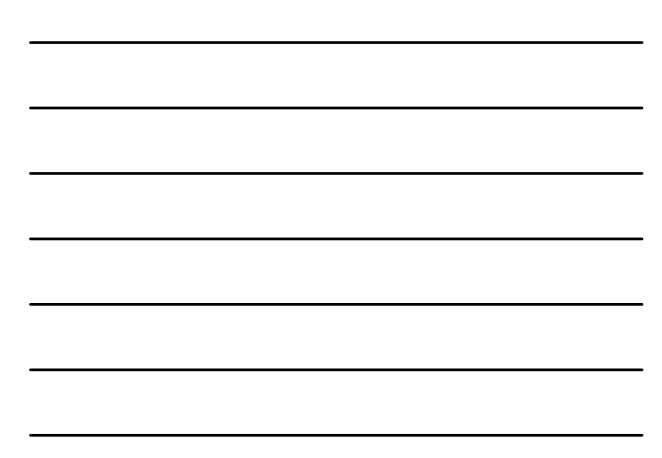

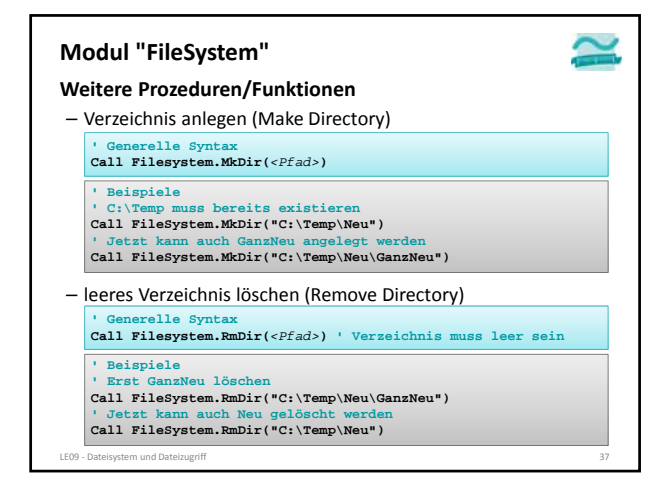

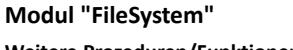

LE09 - Dateisystem und Dateiz

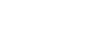

**Weitere Prozeduren/Funktionen**

- Datei kopieren **' Generelle Syntax Call Filesystem.FileCopy(***<QuellePfadDatei>***,** *<ZielPfadDatei>***)**
- Änderungsdatum ermitteln **' Beispiele Call FileSystem.FileCopy("C:\Temp\doc1.txt", "C:\Temp\doc2.txt")**
- **' Generelle Syntax Let** *<strVariable>* **= Filesystem.FileDateTime(***<PfadDatei>***)**
- **' Beispiele**
- **Let strZeitpnkt = Filesystem.FileDateTime("C:\Temp\doc1.txt") Debug.Print strZeitpunkt Debug.Print Filesystem.FileDateTime("C:\Temp\doc2.txt")**
- 

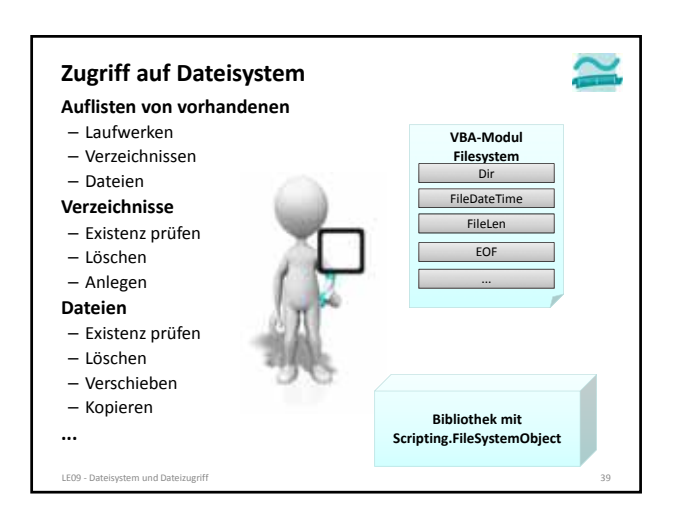

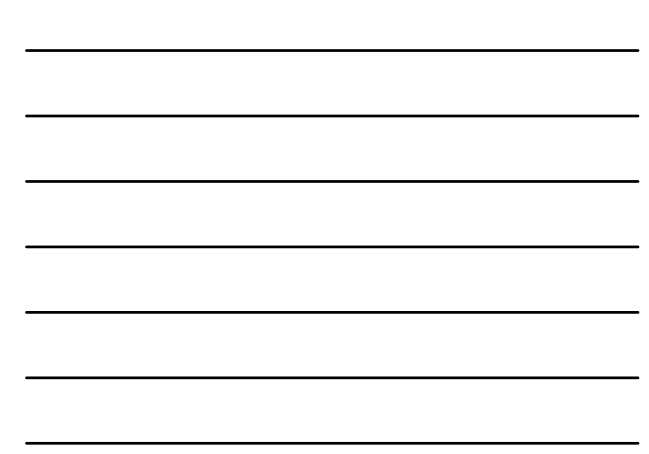

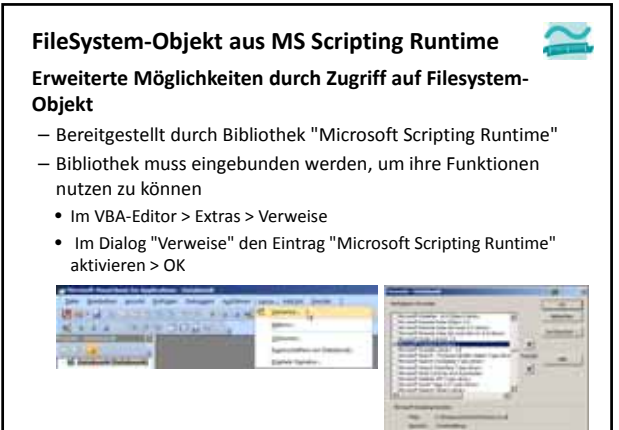

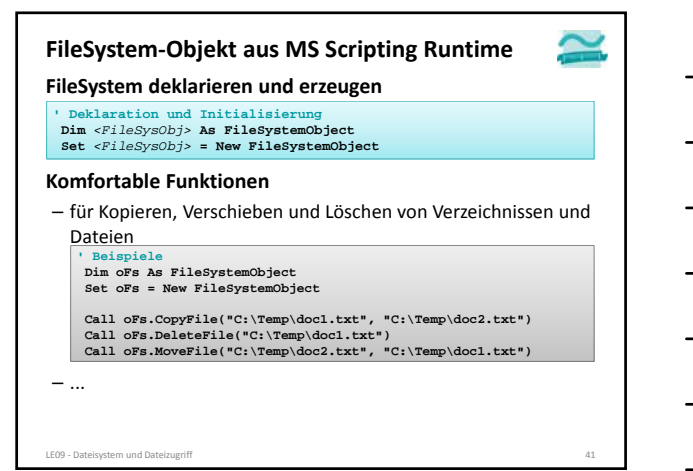

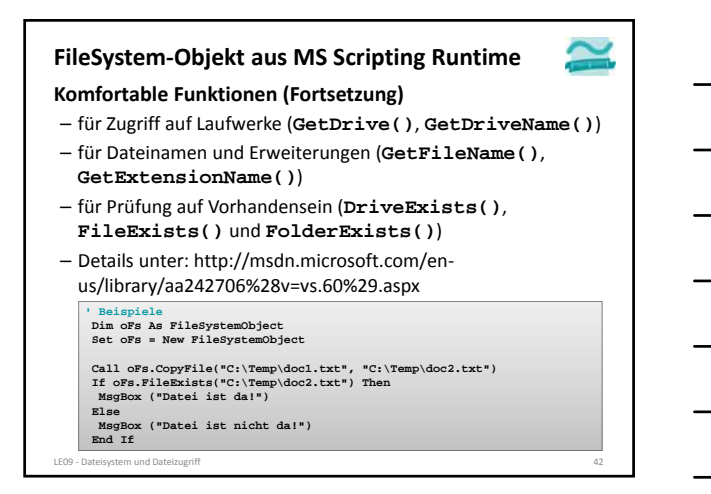

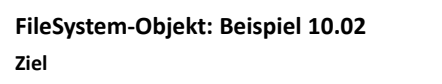

- Einbindung der Bibliothek "Microsoft Scripting Runtime"
- Verwendung des FileSystem‐Objekts zum Auslesen von Laufwerken

#### **Aufgabe: Schreiben Sie eine Prozedur,**

- die ein FileSystem‐Objekt erzeugt und mit dessen Hilfe
- Informationen über das Laufwerk C des Computers im

LE09 ‐ Dateisystem und Dateizugriff 43

- Direktbereich ausgibt
- Größe insgesamt
- Freier Speicherplatz
- Dateisystem • …

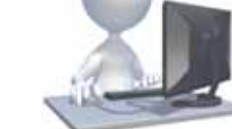

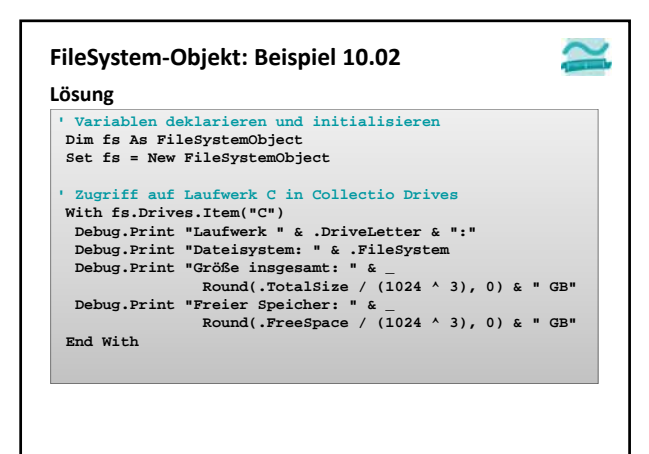

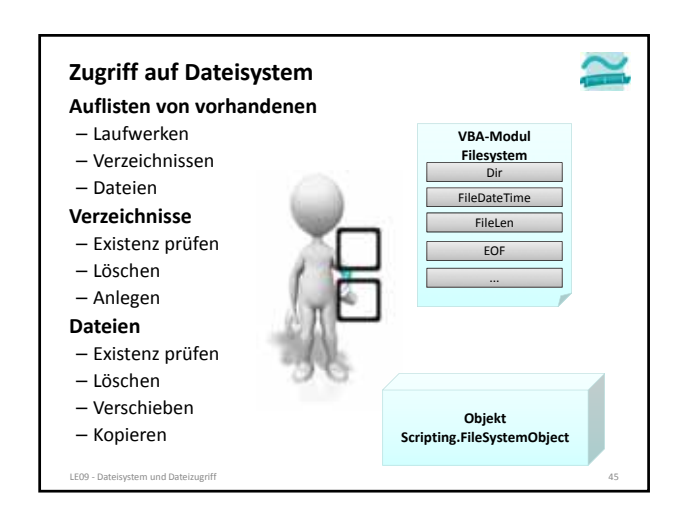

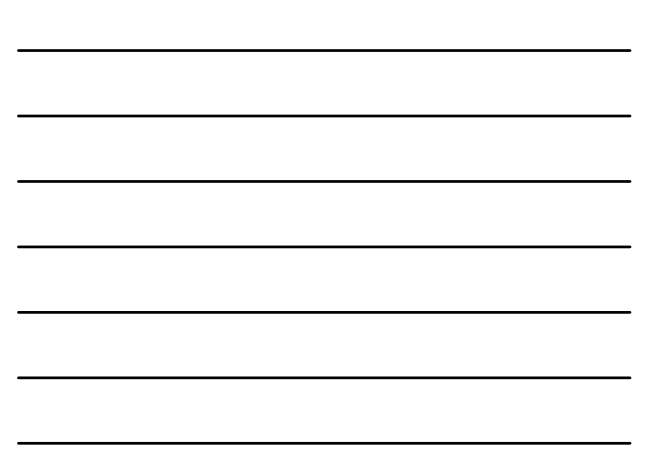

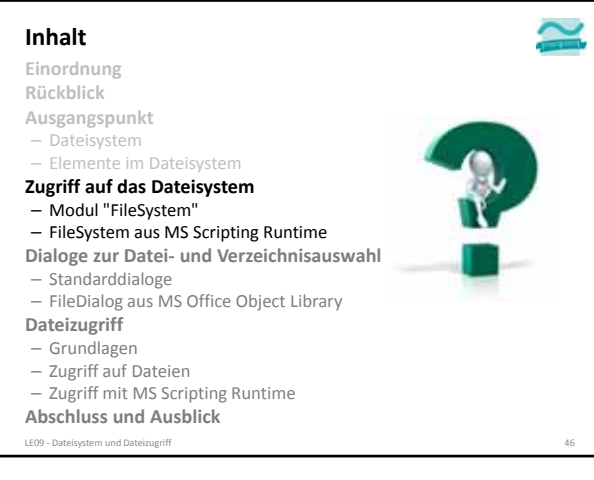

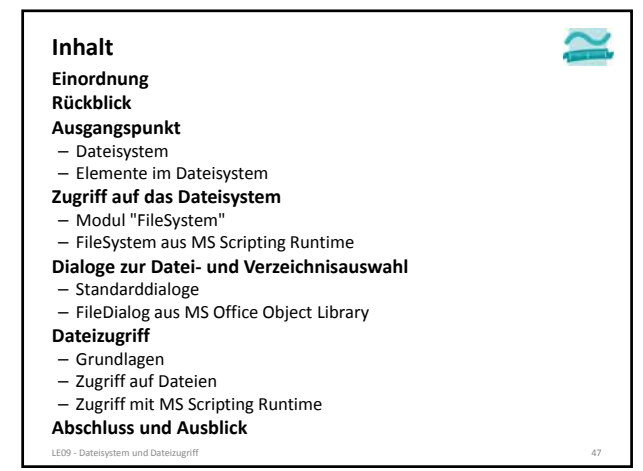

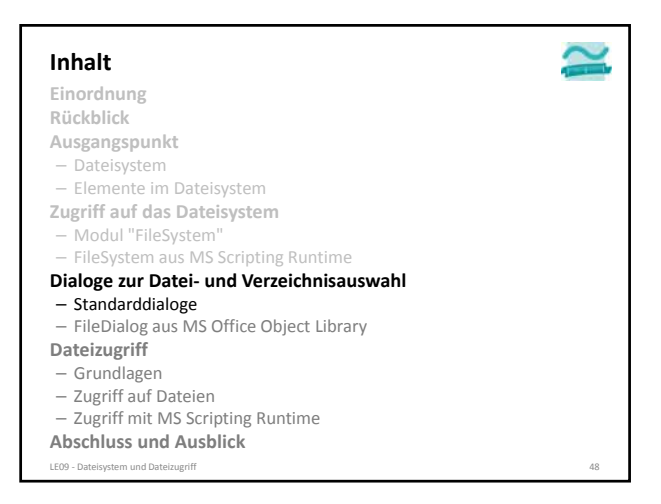

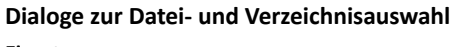

#### **Einsatz**

- sinnvoll, wenn vom Benutzer das Ziel zum Speichern oder Laden von Daten im Dateisystem selbst gewählt werden soll
- als Dateiauswahl
- zum Lesen einer oder mehrerer Dateien
- zum Speichern einer Datei
- als Verzeichnisauswahl
	- zum Lesen des gesamten Verzeichnisinhalts
	- zum Speichern mehrerer Dateien mit fest vorgegebenem Namen

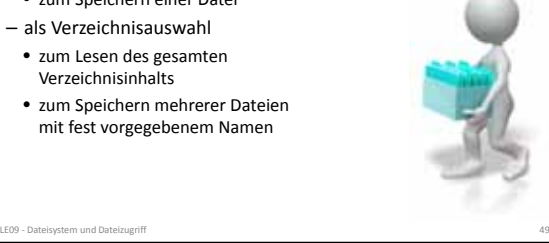

### **Standarddialoge zur Datei‐/Verzeichnisauswahl**

### **Standardmäßig in MS Access ab Version 2010**

- unpraktische Möglichkeiten Dialoge zu verwenden für
	- Auswahl einer Datei
	- Auswahl mehrerer Dateien
	- Auswahl eines Verzeichnisses
	- Wahl einer Datei zum Speichern
- Typ des Dialogs wird durch Zahlenwert repräsentiert

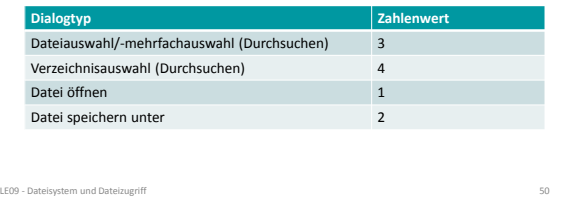

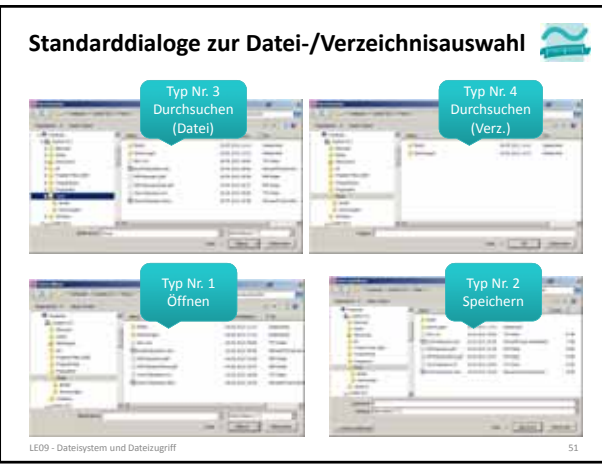

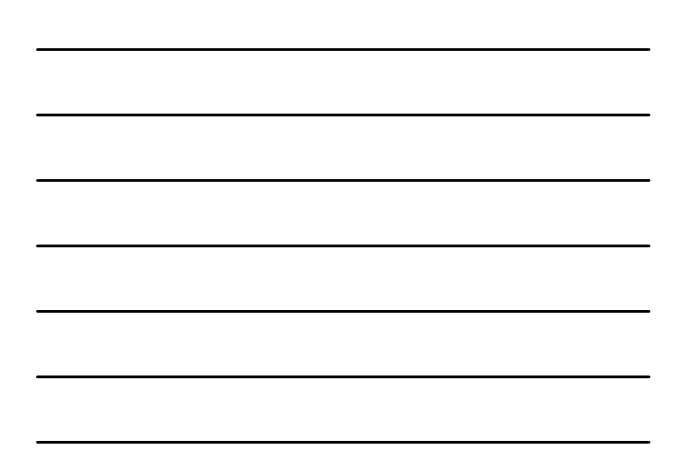

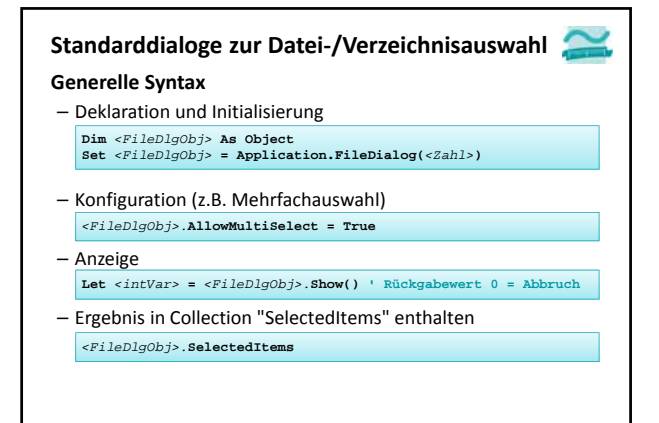

LE09 ‐ Dateisystem und Dateizugriff 52

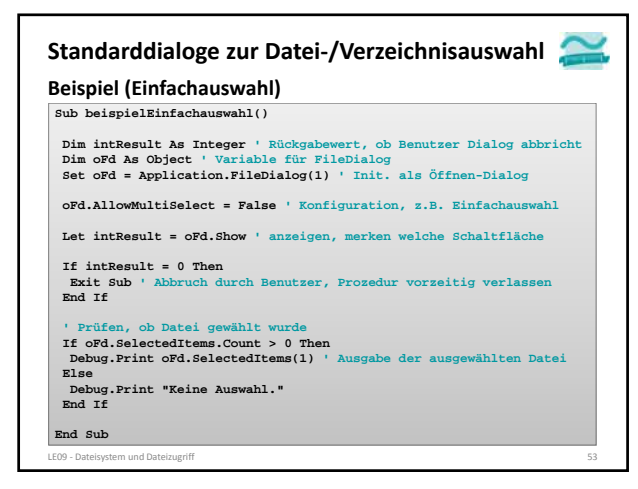

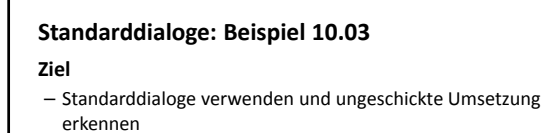

### **Aufgabe**

- Implementieren Sie mit einem Standarddialog eine Mehrfachauswahl von Dateien
- Nachdem der Benutzer im Dialog mindestens eine Datei ausgewählt hat, geben Sie die ausgewählten Dateien im Direktbereich aus

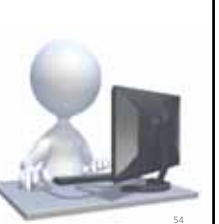

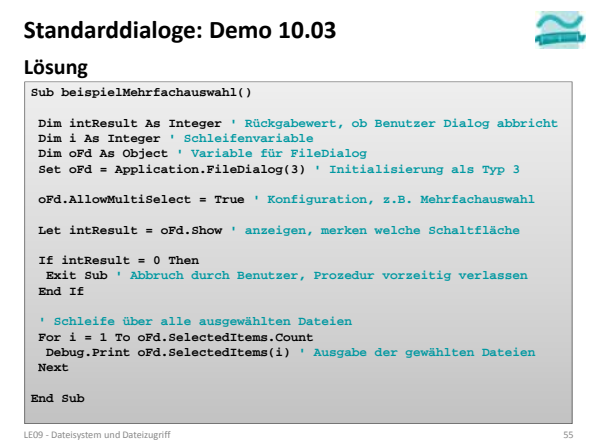

# **Standarddialoge zur Datei‐/Verzeichnisauswahl**

### **Ungeschickte Umsetzung der Standarddialoge**

#### – Nachteile

LE09 - Dateisystem und Dateizugriff

- Zahlenwerte anstelle sonst üblicher Verwendung von Konstanten
- Keine Eingabeunterstützung auf dem FileDialog‐Objekt – Vorteil: Nutzbar ohne zusätzliche Bibliotheken
- Ursache: Late Binding

#### **Hinweis: In früheren Versionen von MS Access**

### – mit Application.GetOpenFilename Dialog geöffnet

- anhand des Rückgabewertes entschieden, ob Abbruch oder Dateiauswahl
- wird in MS Access 2010 nicht (mehr) unterstützt

**Einordnung Rückblick Ausgangspunkt** – Dateisystem – Elemente im Dateisystem **Zugriff auf das Dateisystem** – Modul "FileSystem" – FileSystem aus MS Scripting Runtime **Dialoge zur Datei‐ und Verzeichnisauswahl** – Standarddialoge – FileDialog aus MS Office Object Library **Dateizugriff** – Grundlagen – Zugriff auf Dateien – Zugriff mit MS Scripting Runtime **Abschluss und Ausblick Inhalt** LE09 ‐ Dateisystem und Dateizugriff 57

×

![](_page_19_Picture_396.jpeg)

### **FileDialog‐Objekt der MS Office Object Library**

**Erweiterte Möglichkeit durch Nutzung des FileDialog**

- Nutzung der Bibliothek "Microsoft Office 14.0 Object Library" bietet erweiterte Dialoge für die Dateiauswahl
- Bibliothek muss eingebunden werden, um ihre Funktionen nutzen zu können
	- Im VBA‐Editor > Extras > Verweise
	- Im Dialog "Verweise" den Eintrag " Microsoft Office 14.0 Object Library" aktivieren > OK ×

![](_page_19_Picture_397.jpeg)

![](_page_19_Figure_9.jpeg)

![](_page_19_Figure_10.jpeg)

![](_page_20_Picture_328.jpeg)

![](_page_20_Picture_329.jpeg)

![](_page_20_Picture_3.jpeg)

![](_page_20_Picture_4.jpeg)

![](_page_21_Picture_271.jpeg)

![](_page_21_Picture_2.jpeg)

![](_page_21_Picture_3.jpeg)

![](_page_22_Picture_422.jpeg)

![](_page_22_Figure_2.jpeg)

![](_page_22_Figure_3.jpeg)

![](_page_23_Picture_507.jpeg)

![](_page_23_Figure_2.jpeg)

![](_page_23_Figure_3.jpeg)

![](_page_23_Figure_4.jpeg)

![](_page_23_Picture_5.jpeg)

![](_page_23_Figure_6.jpeg)

![](_page_24_Picture_282.jpeg)

![](_page_24_Picture_283.jpeg)

![](_page_24_Picture_3.jpeg)

![](_page_25_Picture_1.jpeg)

- **Ziel**
- Elemente eines Feldes in Datei schreiben
- **Aufgabe**
- Definieren Sie einen Typ Person (mit Name, Vorname und Geburtsdatum)
- Deklarieren Sie ein Feld vom Typ Person, das mehrere Elemente hat
- Initialisieren Sie das Feld mit Angaben von drei Personen
- Speichern Sie alle Elemente des Feldes in einer Datei

![](_page_25_Picture_9.jpeg)

![](_page_25_Figure_10.jpeg)

![](_page_25_Figure_11.jpeg)

# **Standarddialoge: Beispiel 10.06**

#### **Ziel**

- Elemente eines Feldes aus einer Datei lesen
- **Aufgabe**
- Definieren Sie einen Typ Person (mit Name, Vorname und Geburtsdatum)
- Deklarieren Sie ein dynamisches Feld vom Typ Person
- Lesen Sie alle Elemente des Feldes aus einer Datei
- Ausgabe des gesamten Feldes

![](_page_26_Picture_9.jpeg)

# **Inhalt**

**Einordnung**

- **Rückblick Ausgangspunkt**
- Dateisystem
- Elemente im Dateisystem
- **Zugriff auf das Dateisystem**
- Modul "FileSystem"
- FileSystem aus MS Scripting Runtime
- **Dialoge zur Datei‐ und Verzeichnisauswahl**
- Standarddialoge
- FileDialog aus MS Office Object Library
- **Dateizugriff** – Grundlagen
- Zugriff auf Dateien
- Zugriff mit MS Scripting Runtime
- **Abschluss und Ausblick**
- LE09 Dateisystem und Date

#### **Einordnung Rückblick Ausgangspunkt** – Dateisystem – Elemente im Dateisystem **Zugriff auf das Dateisystem** – Modul "FileSystem" – FileSystem aus MS Scripting Runtime **Dialoge zur Datei‐ und Verzeichnisauswahl** – Standarddialoge – FileDialog aus MS Office Object Library **Dateizugriff** – Grundlagen – Zugriff auf Dateien – Zugriff mit MS Scripting Runtime **Abschluss und Ausblick Inhalt** LE09 ‐ Dateisystem und Dateizugriff 81

![](_page_27_Picture_1.jpeg)

![](_page_27_Picture_3.jpeg)

![](_page_27_Figure_4.jpeg)

![](_page_28_Picture_335.jpeg)

![](_page_28_Picture_2.jpeg)

![](_page_28_Figure_3.jpeg)

![](_page_29_Picture_443.jpeg)

### **Inhalt**

**Einordnung Rückblick Ausgangspunkt** – Dateisystem – Elemente im Dateisystem **Zugriff auf das Dateisystem** – Modul "FileSystem" – FileSystem aus MS Scripting Runtime **Dialoge zur Datei‐ und Verzeichnisauswahl**

- Standarddialoge
- FileDialog aus MS Office Object Library
- **Dateizugriff**
- Grundlagen
- Zugriff auf Dateien – Zugriff mit MS Scripting Runtime
- **Abschluss und Ausblick**
- LE09 Dateisystem und Dateizugrif

### **Abschluss**

![](_page_29_Picture_12.jpeg)

### **Zugriff auf Dateisystem**

- mit Modul "FileSystem" grundlegende Möglichkeiten
	- Elemente auflisten ' Generelle Syntax mit Angabe des gewünschten Inhalts<br>'z.B. vbDirectory, vbHidden, vbSystem<br>**Let** <strFlement> = **Dir**(<Pfad>, <GewünschteInhalte>)<br>**Let** <strFlement> = **Dir(**) 'Nächstes (im vorherigen Pfad)
		-
	- Weitere: Verzeichnisse anlegen, löschen, ...
- mit FileSystem‐Klasse aus MS Scripting Runtime bestehen weitergehend Möglichkeiten z.B.
	- Zugriff auf Laufwerksinformation,
	- Kopieren von Verzeichnissen

```
LE09 ‐ Dateisystem und Dateizugriff 90
```
### **Abschluss**

### **Dialoge zur Auswahl von Dateien und Verzeichnissen**

– sind sinnvoll, wenn vom Benutzer das Ziel zum Speichern oder Laden von Daten im Dateisystem selbst gewählt werden soll

### **Generelle Syntax**

- Deklaration und Initialisierung **Dim** *<FileDlgObj>* **As Object Set** *<FileDlgObj>* **= Application.FileDialog(***<Zahl>***)**
- Konfiguration (z.B. Mehrfachauswahl) *<FileDlgObj>.***AllowMultiSelect = True**
- Anzeige
	- **Let** *<intVar>* **=** *<FileDlgObj>.***Show() ' Rückgabewert 0 = Abbruch**
- Ergebnis in Collection "SelectedItems" enthalten *<FileDlgObj>.***SelectedItems**

LE09 ‐ Dateisystem und Dateizugriff 91

![](_page_30_Picture_11.jpeg)

#### **Beispiel für Standarddialog zur Dateiauswahl**

**Dim intResult As Integer ' Rückgabewert Dim i As Integer ' Schleifenvariable Dim oFd As Object ' Variable für FileDialog Set oFd = Application.FileDialog(3) ' Initial. als Dateiauswahl = 3 oFd.AllowMultiSelect = True ' Konfiguration, z.B. Mehrfachauswahl Let intResult = oFd.Show ' Dialog anzeigen und Ergebnis merken If intResult = 0 Then Exit Sub ' Abbruch durch Benutzer End If ' Schleife über alle ausgewählten Dateien**

LE09 ‐ Dateisystem und Dateizugriff 92

**For i = 1 To oFd.SelectedItems.Count Debug.Print oFd.SelectedItems(i) Next**

![](_page_30_Figure_15.jpeg)

![](_page_30_Figure_16.jpeg)

### **Abschluss**

### **Zugriff auf Dateien**

- Freie Dateinummer ermitteln – Öffnen einer Datei (verkürzte
	- Form) • Pfad: Angabe des Pfades zur
	- Datei
	- Modus: Lesen (Input), Schreiben (Output), Ändern (Append), ...
	- Zugriff: Lesen (Read), Schreiben (Write) oder Ändern (ReadWrite)
	- Dateinummer: Zuvor mit FreeFile() ermittelte Nummer
- Schließen einer Datei
- **Generelle Syntax Beispiel Let** *<intVar>* **= FileSystem.FreeFile() Open** *<Pfad>* **For** *<Modus>* **Access**  *<Zugriff>* **As #***<DateiNr>* **Close #***<DateiNr>* **' Freie Nummer für Dateizugriff Let intFNr = FileSystem.FreeFile() ' Datei öffnen (zum Schreiben) Open "C:\Temp\doc3.txt" For Output \_ Access Write As #intFNr '** Datei verw **' ... Close #intFNr ' Datei schließen**

#### **Abschluss**

### **Zugriff auf Dateien (Forts.)**

– Datei schreiben (Write) Write #<*DateiNr>, <WertAusdr> '* Variante 1<br>Write #<*DateiNr>, <WertAusdr1>, <WertAusdr2>,* ... ' Variante 2<br>Write #<*DateiNr>, ' Le*ere Zeile

LE09 ‐ Dateisystem und Dateizugriff 94

- Datei lesen (Input) **Input #***<DateiNr>***,** *<Variable>* **' Variante 1 Input #***<DateiNr>***,** *<Var1>***,** *<Var2>***, ... ' Variante 2**
- Datei zeilenweise lesen (Line Input) **Line Input #***<DateiNr>***,** *<StringVariable>*

#### **Beispiel (Schreibzugriff)**

**'... ' Beispiel 1 schreiben (mit Variablen) Write #intFNr, strName, datGebDat, bolGeschlecht ' Beispiel 2 schreiben (hier auch Typumwandlung sinnvoll) Write #intFNr, "Ali Yilmaz", CDate("19.05.1987"), False '...**

![](_page_31_Figure_19.jpeg)

![](_page_31_Figure_20.jpeg)

### **Quellen**

![](_page_32_Picture_2.jpeg)

**[1] A**☮**ineko: Hiéroglyphes, temple de Komombo. (März 2000), Lizenz: Creative Commons‐Lizenz Namensnennung‐ Weitergabe unter gleichen Bedingungen 1.0 US‐ amerikanisch (nicht portiert), http://commons.wikimedia.org/wiki/File:Egypt\_Hieroglyph e2.jpg?uselang=de**

LE09 ‐ Dateisystem und Dateizugriff 97

![](_page_32_Picture_4.jpeg)

# **Wirtschaftsinformatik 1 LE 10 – Zugriff auf das Dateisystem**

Prof. Dr. Thomas Off http://www.ThomasOff.de/lehre/beuth/wi1